## 软件应用建模材料

(背单词)

 材料描述了特定应用领域的问题与业务逻辑,用于软件建模练习。使用合适的分析模型描述 该业务逻辑、数据与系统功能,使用设计模型描述软件需求的软件解决方案。材料内容取之 于现实软件应用,以下文字与界面力图忠实反映用户使用该软件的意图与操作过程(出于化 4 简需要或版本差异,可能与你实际体验略有差别),反映应用的部分需求与约束。本文应用 5 为手机"百词斩"app, 描述了背单词这类应用的需求。

## 

图 1 显示了一个新用户第一次进入系统后添加词书的界面。然后在系统的引导下进入该系统

背单词的首页(图 2)。

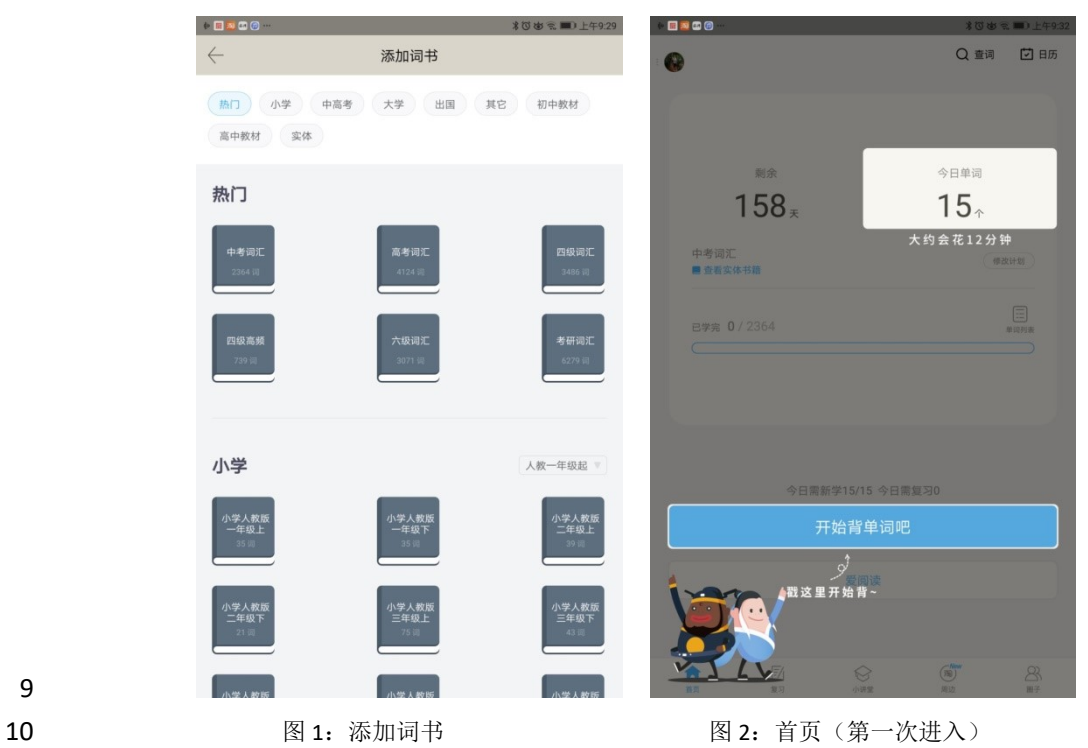

 背一本词书的业务过程如下:首先制定我的学习计划;然后系统会按策略设定每天需要复习 的单词、新学的单词;除了每日背单词外,系统提供了复习功能。该功能按阅读、听力、写 作等特定要求,对已学单词提供多种复习方式,以满足用户多样化学习需求;一本词书新学 的单词背完后,系统进入总复习阶段(每天复习若干单词)。我们按上述过程,描述背单词 的业务或服务。

18 制定我的学习计划。首先用户通过我的菜单(图 3),选择"我的计划"(图 4),然后进入我 的计划,系统显示用户上一次设置的或默认的计划设置。在"我的计划"页面,用户可选择 要学习的词书,添加词书。对于每本词书,用户需要选择每天学习单词的的数量,系统会根 据你已经背诵单词的数量,计算出该词书需要学习的天数、大致完成日期。最后,用户选择 22 使用该计划,则进入每日背单词的主页面(图 5)。

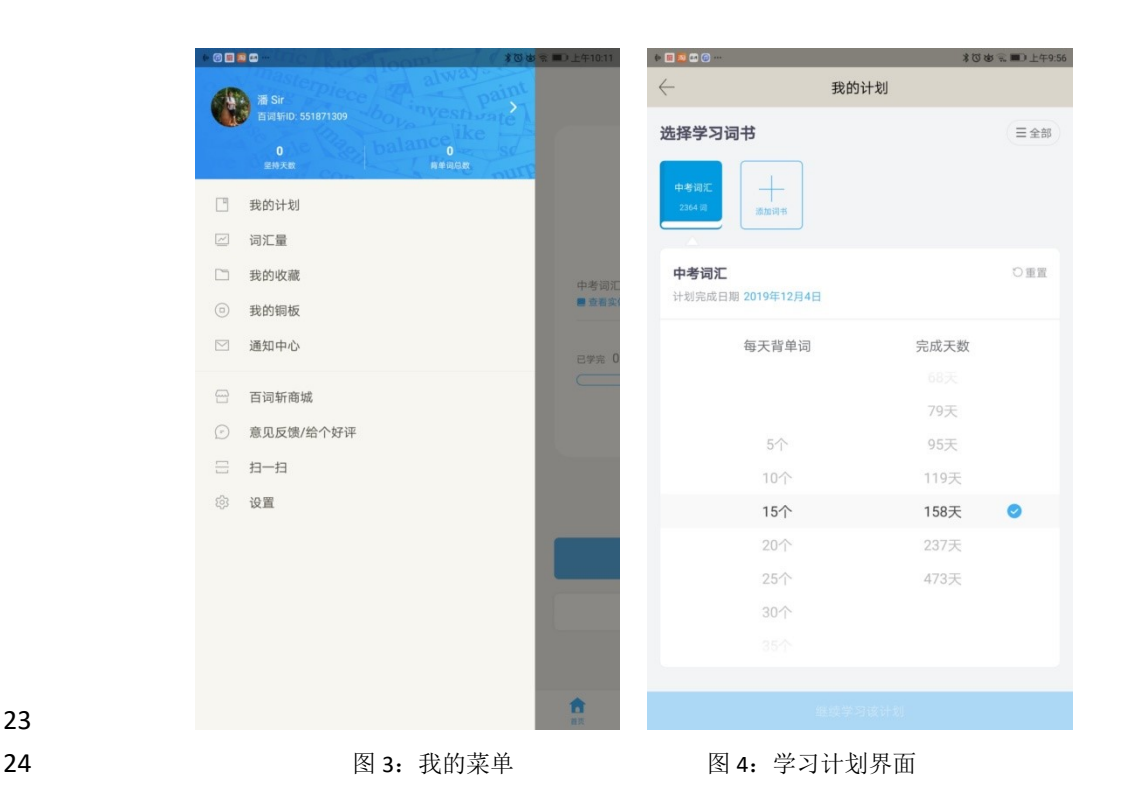

26 每日背单词首页如图 5 所示。它显示了词书学习的情况, 如高考词汇, 已学完/总数量, 今 日计划学习的单词数目,以及计算的剩余天数;同时显示了今天的学习任务,包括已学数/

![](_page_1_Figure_3.jpeg)

32 每日任务的单词有三个学习状态,新学状态、复习状态、第二次复习状态 。新学界面如图 6 所示,先播放单词语音,然后播放例句语音,要求用户从四幅图片(场景)中选择例句表 34 达的语境。如果用户选择正确,则显示该单词详细信息(图 7)。如用户选择错误,则会按

35 一定策略提示,直到用户选择正确。用户也可以选择"提示"按钮获得提示。如果用户认为 36 不在需要学习,可将该单词"斩"(标为"斩"状态),被"斩"单词将不再参与学习或复习。

![](_page_2_Figure_1.jpeg)

38 图 7: 单词详细信息 图 8: 复习 图 9: 第二次复习

 图 8 是复习状态。用户选对场景则转入再次复习状态。图 9 是第二次服务状态页面, 用户 选对单词中文则这个单词背诵任务完成。

 每日任务按策略选择若干新单词。系统不断循环访问需要学习的任务单词,直到所有单词都 达到学习完成状态。如果单词处于新学状态,则按图 6 学习,用户选择正确,系统修改单词 44 当前状态到下一个状态,并显示该单词详细信息(图 7),用户"选择继续做题"则学下一 个单词。如果选择过程中,用户使用了提示或选择错误,在用户选择正确后系统将该单词添 46 加该组的最后,以重新学习。如果是复习(图 8)或二次复习状态(图 9),用户一次选正确 则修改状态并自动进入下一单词,使用提示等的单词则添加该组的最后再学习。

49 每日学习完成后,系统提供了分享服务。每日任务一旦完成,系统直接进入打卡界面(图 10),系统会统计今日学习成果,方便用户分享到微信、QQ 等主流社交媒体上。用户也可 以选择返回首页(图 11),使用"打卡"按钮,随时分享学习成果。如果用户选择继续学习, 则系统从未学习的单词中取出一组新单词,让用户学习。

54 系统提供了许多复习方法,用户按首页"复习"按钮进入复习选择界面(图 12)。例如,用 户选择全拼练习,界面如图 13 所示。

57 该系统提供了许多细致的功能,如单词收藏、词汇量测评、设置、学习过程中回顾、部分复 58 习对单词学习状态影响等。出于篇幅与产品软件的复杂性限制,这些均不需要在建模过程

中体现。

![](_page_3_Picture_0.jpeg)